# **Magik Database Backup for Magento 2 – Installation & Configuration**

Magik DB Backup is a Magento extension which will take the backup of your Magento database periodically based on specified settings in Admin Pane. Magik Database backup Magento extension allows you to take backup mentioned below:

## **Features**:

- 1. Email (Send backup files on your email account)
- 2. Choose backup type like files or database or both
- 3. External FTP server (Store backup on specified ftp account)
- 4. Amazon S3 (Store backup on Amazon S3 account, you need login keys for that)
- 5. Dropbox (Store backup to your Dropbox account)
- 6. Box.net (Store backup to your Box.net account)
- 7. Google Drive (Store backup to your google drive account)

Moreover, you can set the periodic time limit in days as when to delete older archives i.e. delete the archives older than (x) days. If this option is set in admin then the older archives based on days will be removed automatically through CRON.

## **Installation Instructions:**

**Step 1:** Upload Magik DB Backup Extension at the correct path. You will find the path information along with the extension release.

**Step 2:** After installation, you will see a new Tab added under **Admin -> Stores->Settings Configuration -> Magik -> Backup Settings** tab.

**Step 3: Backup Settings** tab will display general settings section for Magik backup extension. Following are the expected settings for automatic backup:

**Email Settings** – Admin can enable/disable this option anytime. Admin can add his/her email address in the text field where the store files & database backup will be sent as mail attachment.

**External FTP server** – Admin can save the store files & database backups automatically at external server with FTP details like (FTP server, username & password). In case of ftp, please create ftp specific to a folder so all the backup archives are stored properly in one place. We highly recommend not to store backups on your ftp server's root. Admin can enable/disable this option anytime.

**Amazon S3** – If you want to store your backups on Amazon S3 account, you can set this feature and provide necessary login keys (access and secret keys of Amazon S3 account). Also you need to specify the bucket/folder name under which you need to upload the backups. DB Backup on Amazon S3 will be stored under specified bucket. Our extension will store periodic backups in that particulr bucket. Please consult Amazon S3 documentation for more information about their services. Admin can enable/disable this option anytime.

**Dropbox** – If you want to store the backup to your dropbox account then admin can enable this feature.

Go to the https://www.dropbox.com/ and log in or if you haven't dropbox account yet, now you should create it.

Go to the https://www.dropbox.com/developers/apps/create and create a new app for your website.

In the 'Choose an API' choose variant "Dropbox API For apps that need to access files in Dropbox".

In the 'Choose the type of access you need' choose variant "App folder– Access to a single folder created specifically for your app".

In the 'Name your app' you need to write a name for your app (MydbBackup) & Click the button 'Create App'

Once you create App you will get App key, Secret Key. Add rediret url as [http://www.yourdomain.com/mgkdropbox.php?auth\\_callback=1](http://www.yourdomain.com/mgkdropbox.php?auth_callback=1)

Once you set enable to "Yes" & save config button it will show you one button **"Authorize"**.

Onclick of this it will ask for your dropbox login & will redirect you to our dropbox application.**"YourAppName".**

Once you authorize this application & grant access to it you are done. Now in Magento configuration page you will see button like **"Remove account of John Doe"** All authorizations are done via oAuth & you need to do this process one time.

If you need to change the dropbox account you have associatied for backup then click on **"Remove account of John Doe"** it will remove associated account & show **"Authorize"** button again. Via cron all your backups are stored to dropbox.

**Box.net** – If you want to store the backup to your box account then admin can enable this feature.

#### **Box.net must require magento store with SSL without which it will not work.**

Once you set enable to **"Yes"** & save config button it will show you one button **"Authorize"**.

Onclick of this it will ask for your box.net login & redirect you to our box application **"MagikDBBackup"**.

Once you authorize this application & grant access to it you are done.

Now in Magento configuration page you will see button like **"Remove account of John Doe"** All authorizations are done via oAuth & you need to do this process one time.

If you need to change the box account you have associatied for backup then click on **"Remove account of John Doe"** it will remove associated account & show **"Authorize"** button again. Via cron all your backups are stored to box.net

**Google Drive** - If you want to store the backup to google drive of your gmail account then admin can enable this feature.

Once you set enable to **"Yes"** & save config button it will show you one button **"Authorize"**.

Onclick of this it will redirect you to Gmail login page if you are not already logged in.

Then it will take you to our **"MagikDBBackup"** application. Once you authorize this application & grant access to it you will be prompted with **"Authorization code"** which you need to copy & add it under Google drive Auth Code textbox on magik backup settings page & save config.

After that you will see the **"Complete Authorization"** button click on this to complete the authorization process .

Now in Magento configuration page you will see button like **"Remove account of John Doe"** All authorizations are done via oAuth & you need to do this process one time.

If you need to change the gmail account you have associatied for backup then click on "Remove account of John Doe" it will remove associated account & show "Authorize" button again. Via cron all your backups are stored to google drive.

**Delete older archives** – Magik Database Backup extension comes with an option of automatic deletion of older backup archives. This setting will remove backup archives older than X days (X being days) from the current date. For an example if you set it to 5 days than all backup archives older than 5 days will automatically be deleted from their respective locations.

You need to specify your MySQL login credentials for this extension to work. Magik Database Backup extension expects you to provide database hostname, username, password & database name.

Note: Make sure that **"var"** directory in magento folder must be writable so that database dump first created on your server & then save it at any of the above backup options you selected.

Finally you need to setup **"cron.php"** on your server's CRON tab. You can set the CRON script to run periodically i.e. weekly, daily or as per your own requirement. Once setup, the CRON will invoke our extension to take periodic backups of database and store files on specified location(s) i.e. email, ftp server, Amazon S3, Dropbox, Box.net or Google Drive.

# **Admin Backup Setting View :-**

### **General Settings :-**

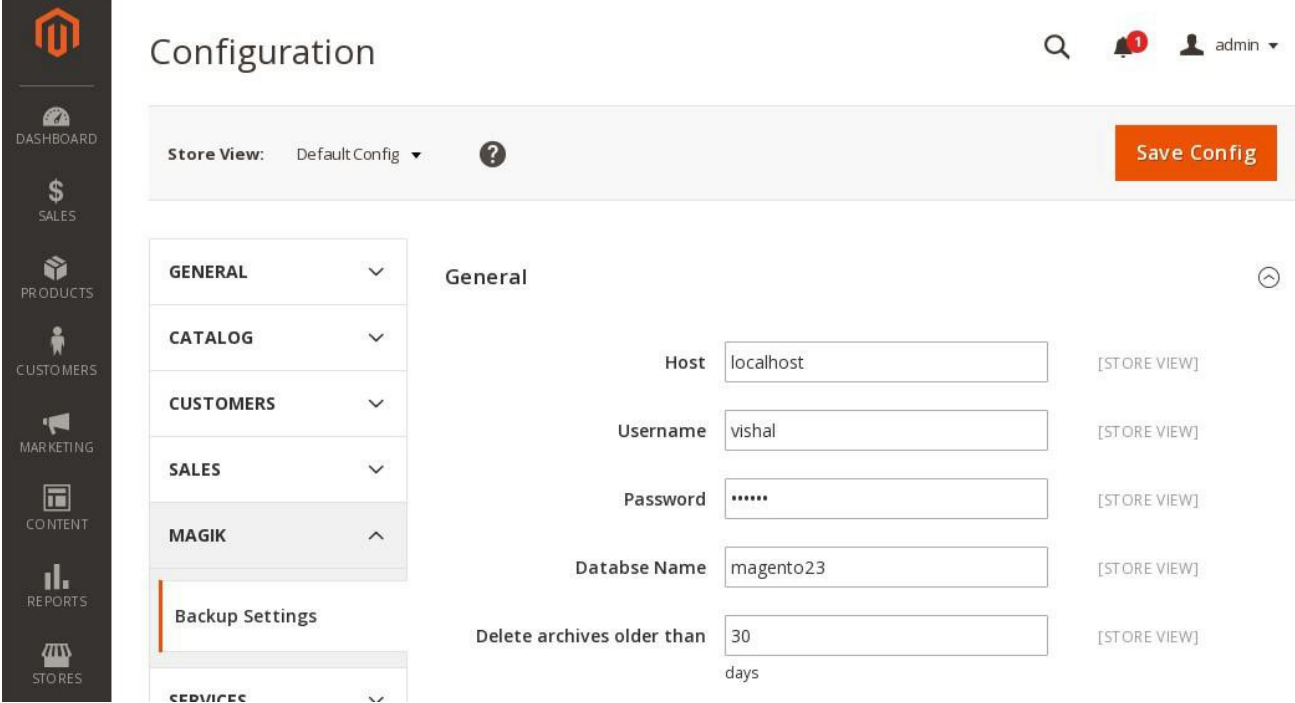

## **Email & FTP Settings :-**

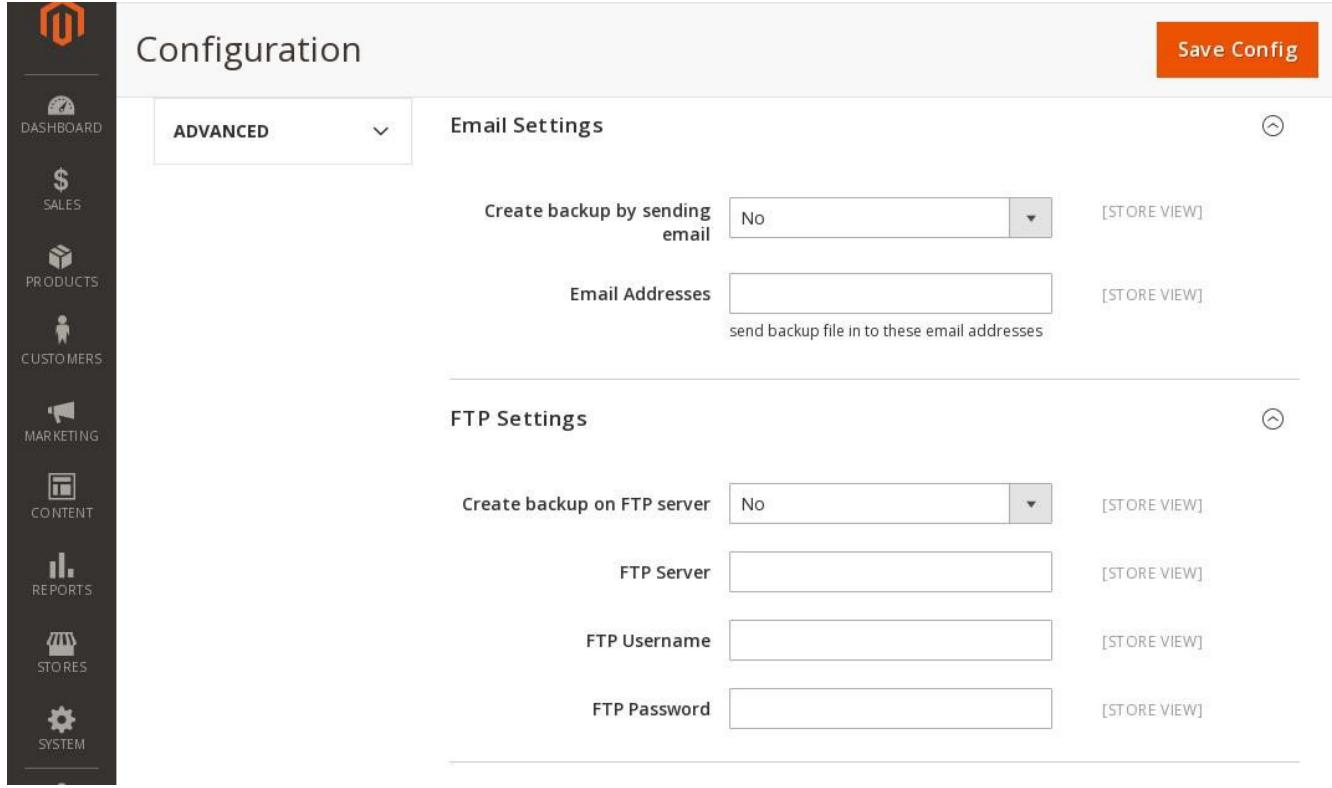

# **Amazon S3 & Dropbox Settings :-**

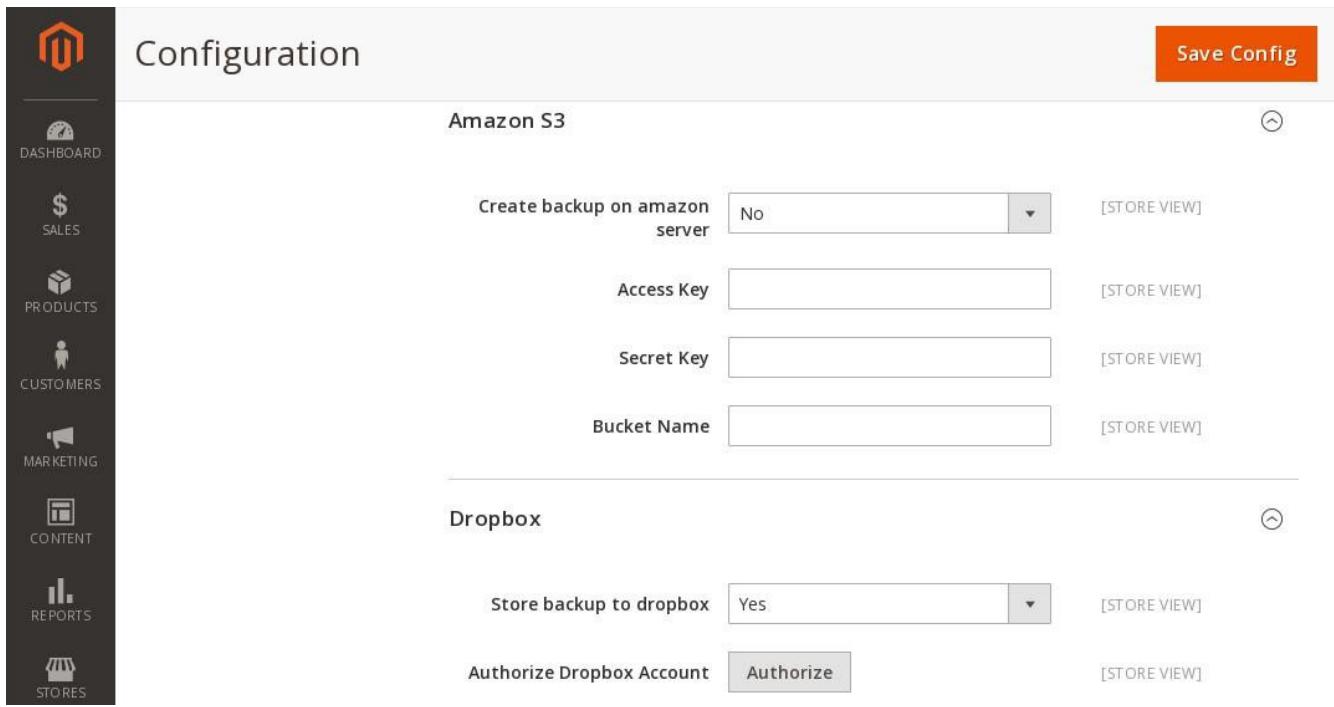

#### **Box & Google Drive Settings :-**

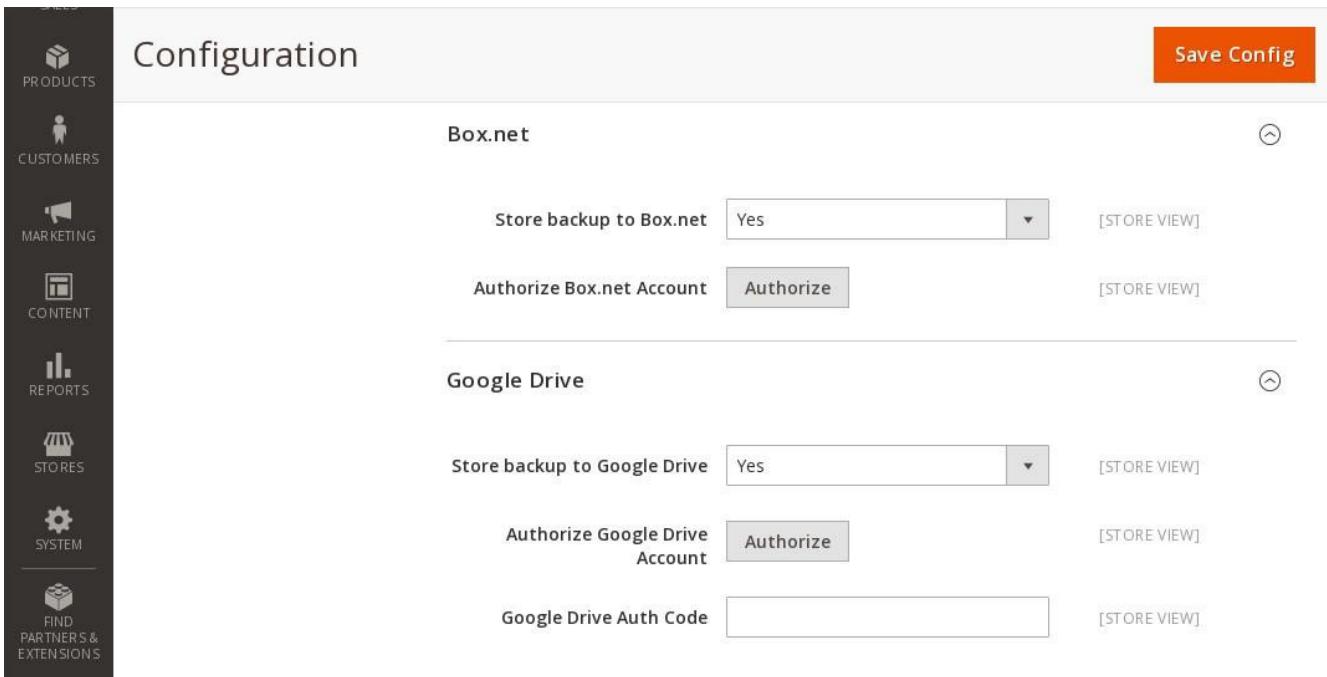

## **Product Support Policy**

Free support period for one Product totals 6 months starting from the purchase date of the Product. The term of free support can be prolonged when a Product update is purchased by confirming and paying extra for prolonged support.

Support team shall provide to Customer, without additional charge, all reasonably necessary written consultation requested in connection with use and operation of the Product or any problems therewith, within above-stated period of time.

Free support does not include achieving compatibility with third party solutions and is not provided if the Product has been customized. In cases when extraordinary support efforts will be required Customer will be offered paid support services. Contact us for paid support services.

Support team preserves the right to ignore any appeals or requests, not falling under the present conditions. All information, acquired from Magik support team is advisory only and shall not create any warranty for Magik.

## **Service Level Agreement**

Magik will provide support services via email (Support@magikcommerce.com)

# **Product Updates**

Magik will timely release the information about new updates. It is Customer's responsibility to check for updates availability. Customer can claim updates via Support department.

All updates can be used only as a replacement of a previously purchased Product, not as a separate copy of a Product.

Magik reserves the right to determine which products will be updated and when. Magik reserves the right to discontinue product updates (if necessary).

Updates shall be available to the Customer free of charge for 6 months from the original purchase date. After that an update would cost 75% of the current product price.

Customer is not obliged to purchase updates every 6 months. The decision about whether to purchase an update and when is solely customer's right. Customer can continue using the Product after 6 months from the original purchase date and can contact Magik for paid support services.

## **Refunds**

Customer may demand a refund for any Magik product within a 30-day period from the date of purchase. Any clarification of Customer's refund claim within the 30-days period is optional.

Refund requests submitted after the expiration of the 30 days period shall not be accepted. Refunds of money charged for custom installation service shall not be issued.

Magik considers its Product refunded when the money has been withdrawn from its account. If no notification of non-acceptance has been received from client within 10 bank days, product is treated as refunded. The Customer is obliged to uninstall the product before requesting the refund and terminate all its copies and derivatives within the 5 bank days starting from the day of initiation of money refund process.

Magik is not responsible for any damages neither with Magento running, nor with business profits or information occurring due to enforced manual deleting of refunded Product or its derivatives.

## **Disclaimer of Responsibility**

Magik Products are not stand- alone solutions and require Magento to be installed primarily with a valid Magento License. Magik does not guarantee for its Product to operate correctly on any Magento solution, either modified or non-modified.

Magik does not bear any responsibility for damages or incorrect running of the Magento solution, occurred due to installation or utilizing of Module. Magik disclaims any accountability for content of a site on which the Product is installed. Magik is not liable to Customer or any third party for any damages including, but not limited to, loss of business or business profits, loss of business information due to using Magik Products. By accepting this License Agreement Customer acknowledges to use the Product at own risk and has clear understanding of responsibility for any damage to own computer system and data.

# **Changes in Conditions**

Magik reserves the right to modify these agreement terms at any time. It is solely Customer's responsibility to inquire about any changes made to the present Agreement.